## Для того, чтобы зарегистрироваться на Образовательной платформе Юрайт

Зайдите на сайт <https://urait.ru/>

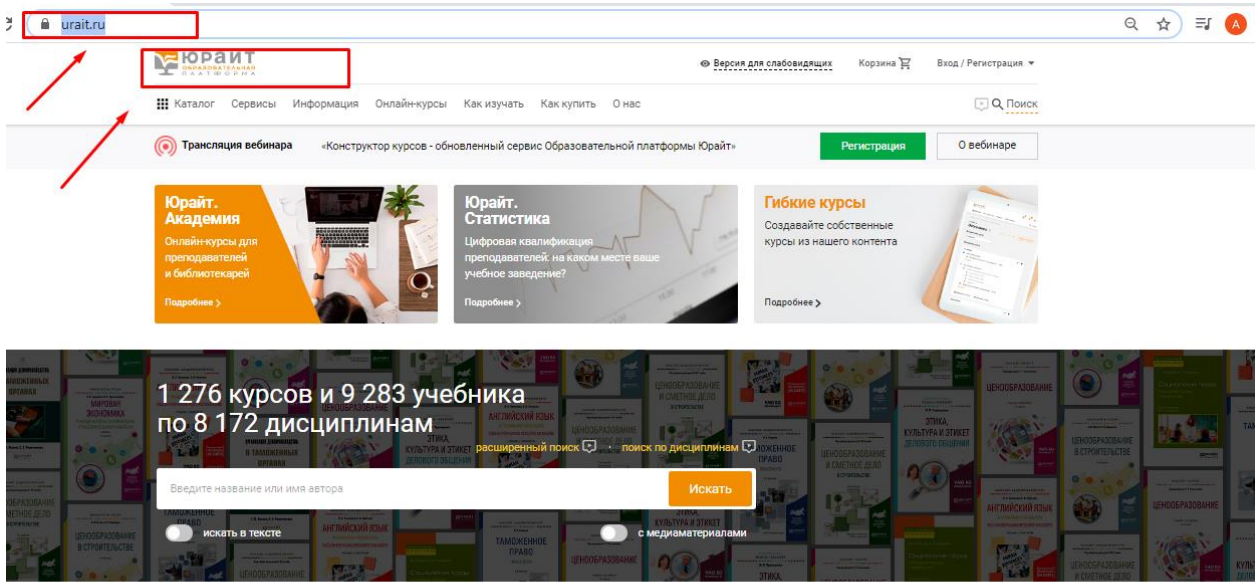

Далее в правом, верхнем углу нажмите на вкладку «Вход/Регистрция»

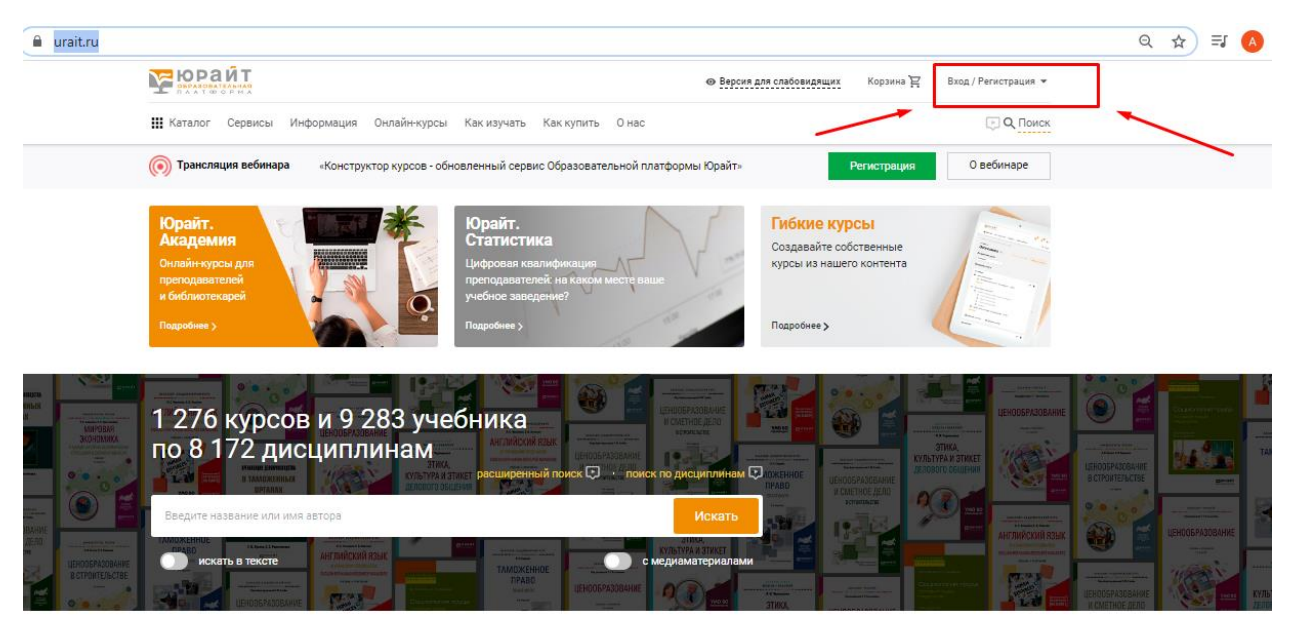

## В появившемся окне нажмите «Регистрация»

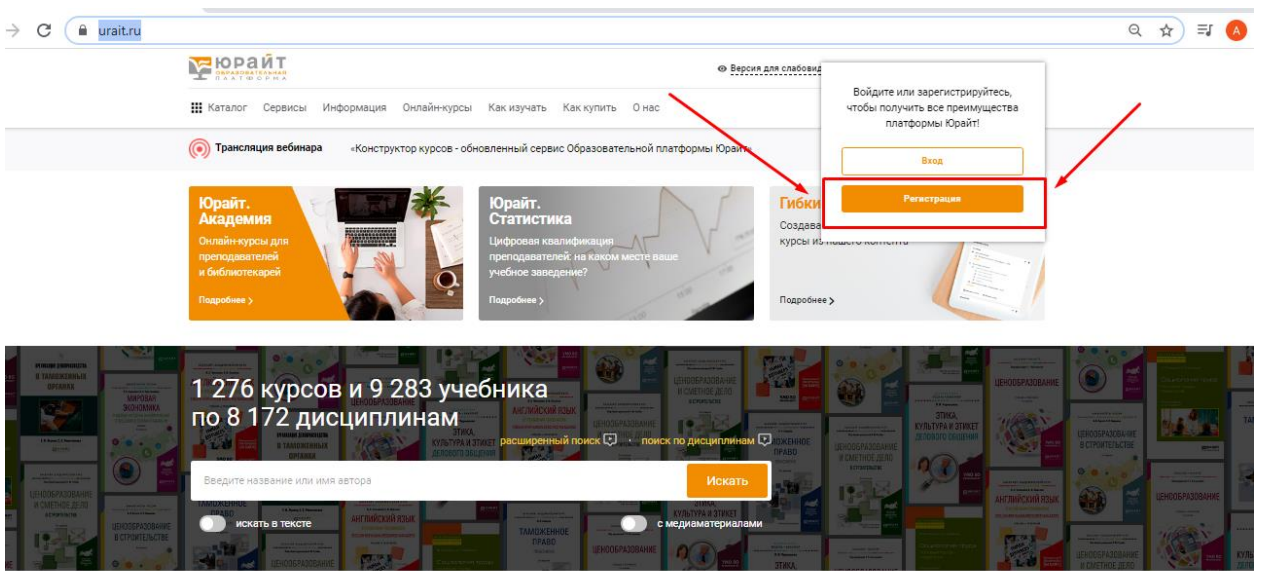

Откроется страница, для ввода личных данных, выберите роль читателя если вы студент то- «Студент» , если преподаватель -«Преподаватель»

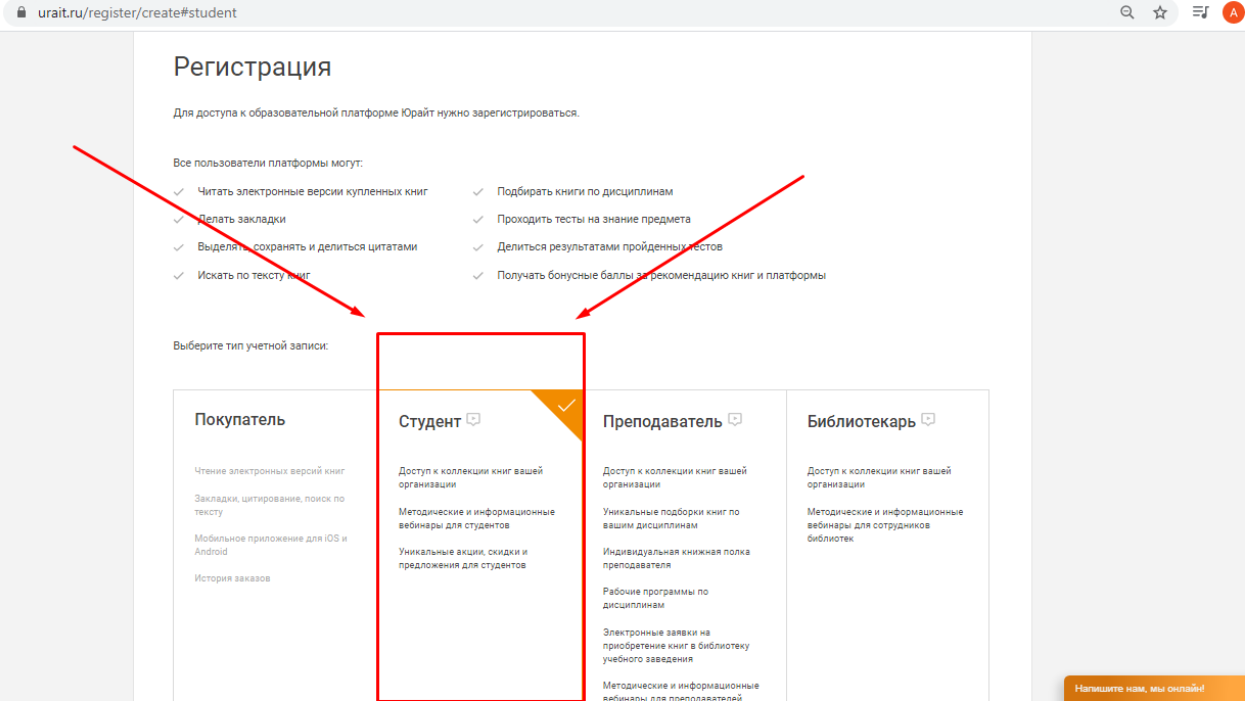

## Ниже на этой же странице заполните личные данные

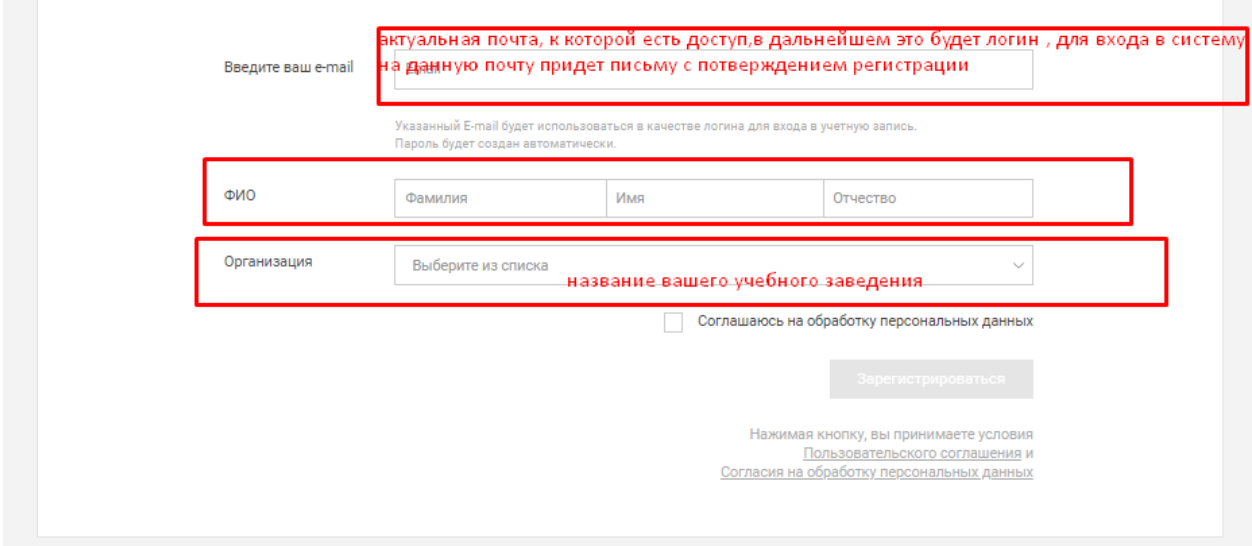

Далее поставьте галочку «Соглашаюсь на обработку персональных данных» и нажмите «Зарегистрироваться»

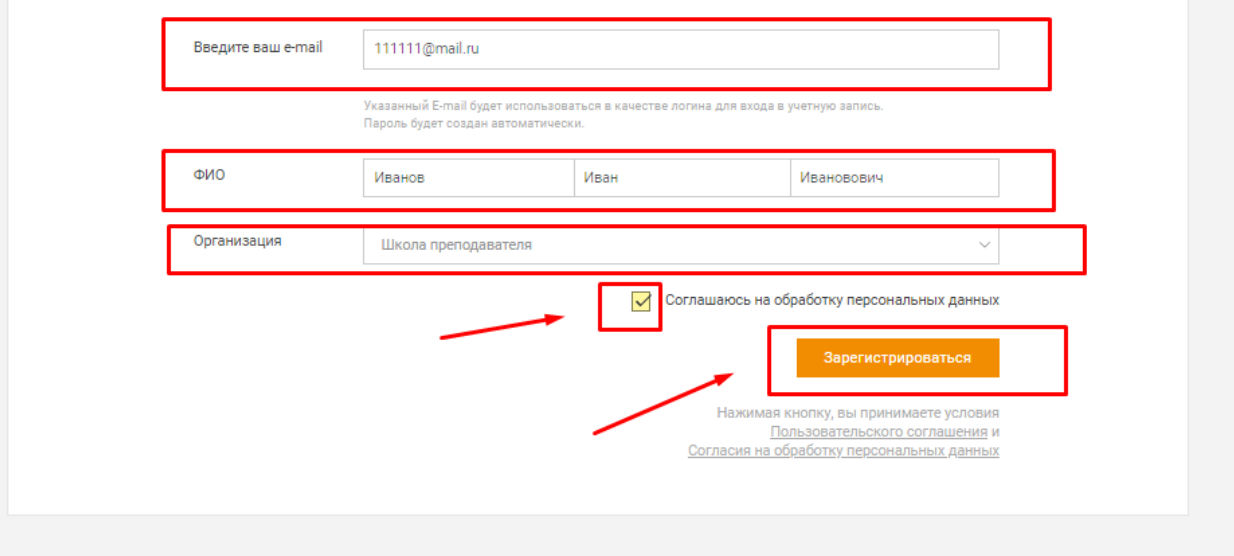

После нажатия кнопки «Зарегистрироваться», появиться информация об отправки ссылки на подтверждение регистрации

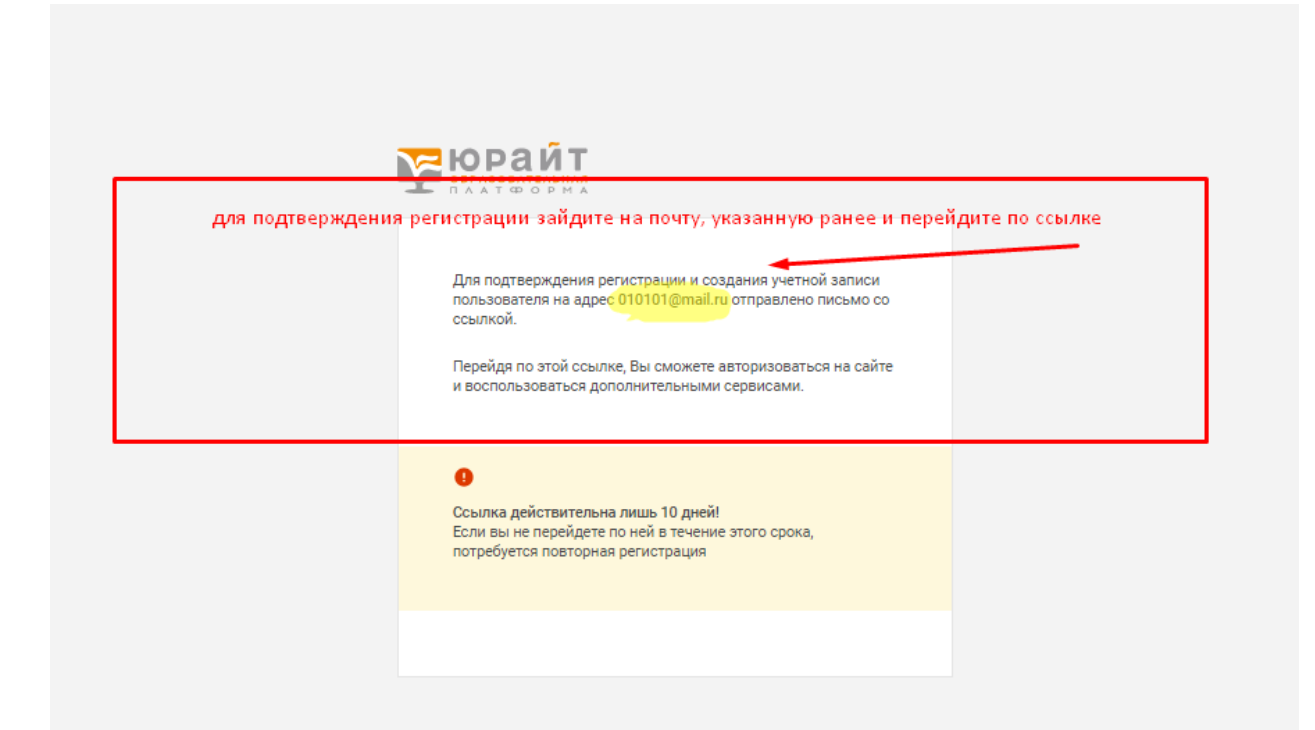